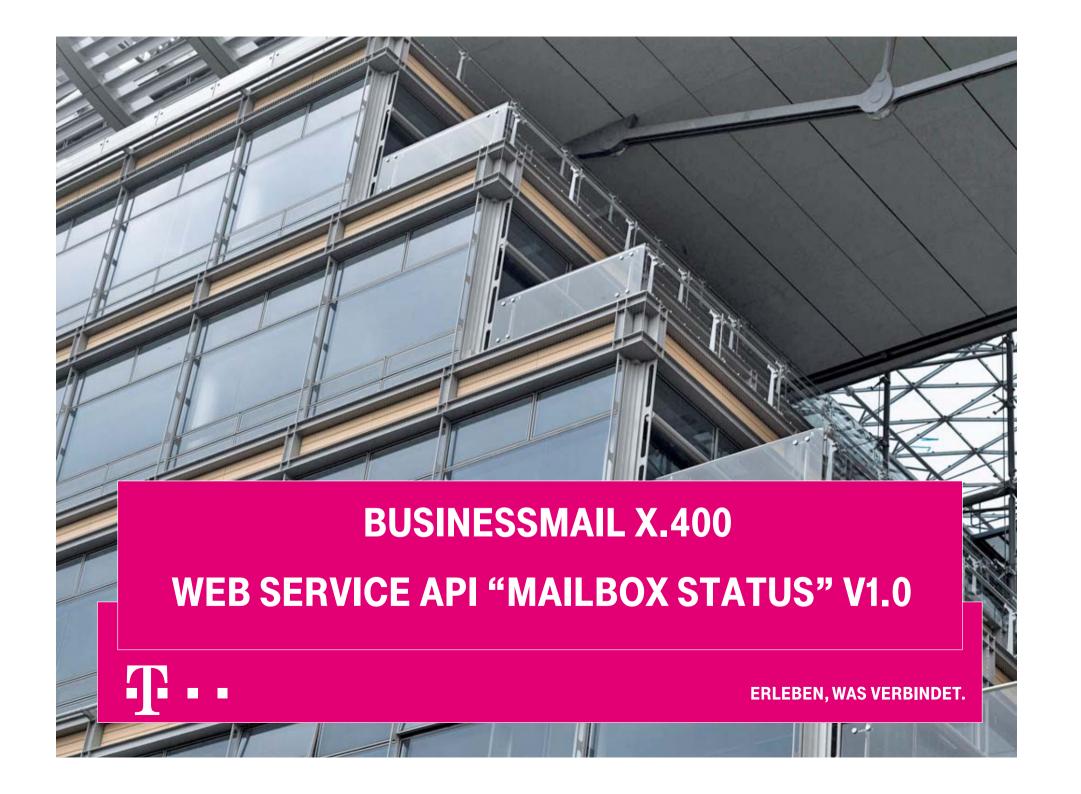

### WEB SERVICE API "MAILBOX STATUS" Secure Communication via Internet (https)

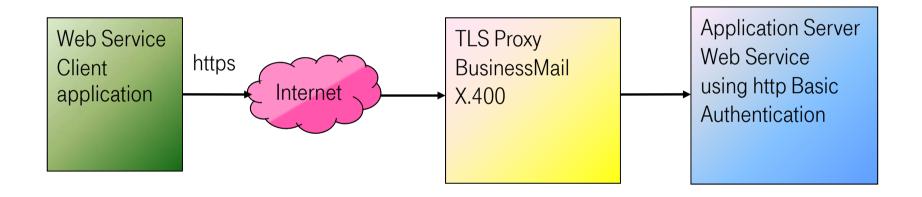

Address https://webconfig.viat.de:9443/webconfig/Mailbox\*\*/<User-ID>\*/ Status\*\*

- \* User-ID (5 digest), only mandatory when using a Group Administrator account
- \*\* Key sensitive, the first letter has to be a capital letter, all other small letters

ERLEBEN, WAS VERBINDET.

# WEB SERVICE API "MAILBOX STATUS" General information (1)

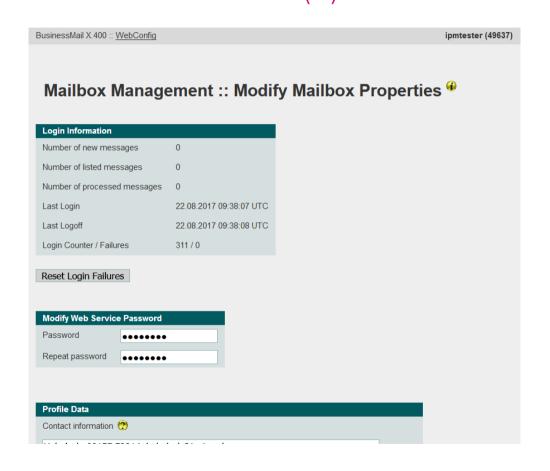

- To use the Mailbox Status Web Service you have to log into your WebConfig account and to set in the menu item "Mailbox Management :: Modify Mailbox Properties" a password (repeat entry) in section "Modify Web Service Password" to enable this access.
- Now you may access the Web Service using the X.400 User-ID of your Mailbox account and this Web Service password.

#### WEB SERVICE API "MAILBOX STATUS"

### General information (2)

- Within the URL of Web Service "https://webconfig.viat.de:9443/webconfig/Mailbox/<User-ID>/Status" the User-ID (5 digests) is optional, because the service will extract the User-ID out of the authentication header of the basic authentication (compliant to RFC 7617). The User-ID is mandatory only if a group administrator wants to access one of the assigned Mailbox accounts.
- The following values will be used for the request GET, if there is no other Accept-Header definition:
  - Format application/json (at present no alternative)
  - Character set utf-8 (at present no alternative)
  - Language en-US (at present no alternative)

### WEB SERVICE API "MAILBOX STATUS"

### **API** Reference

| Method     | Request                                                                                                    |                                                                                                    | Description                                                                             |
|------------|----------------------------------------------------------------------------------------------------|----------------------------------------------------------------------------------------------------|-----------------------------------------------------------------------------------------|
| Get Status | GET */Mailbox***/ <user-id>**/Since proceed to the series of the series of the series o</user-id> | vithout line feeds)  >> Numerical value  >> String  >> Numerical value  >> Numerical value  >> Numerical value  TC",  TC", | Provides Status/Login information of defined X.400 Mailbox including the X.400 address. |

<sup>\*</sup> https://webconfig.viat.de:9443/webconfig

<sup>\*\*\*</sup> Key sensitive, the first letter has to be a capital letter, all other small letters

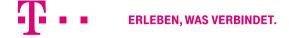

<sup>\*\*</sup> User-ID (5 digest), only mandatory when using a Group Administrator account

## WEB SERVICE API "MAILBOX STATUS" Status API Description (1)

- The http(s) request GET to the URL "https://webconfig.viat.de:9443/webconfig/Mailbox/xxxxx/Status" (xxxxx is the optional User-ID), where the User-ID and the password is included in the header (basic authentication), will provide a JSON data structure (compliant to RFC 7159), where a comma is the separator, the field identifiers and the values will be in English and the character set is UTF-8.
- A successfully processed http(s) request GET will be confirmed with "200 == OK". Otherwise a negative acknowledgement "400 == Bad Request", "403 == Forbidden" or "404 == Not Found" will be provided without structured data.
- A successful http(s) request GET request will provide a JSON data structure similar to this example: {"User-ID":49637,"X.400":"G=ipm; S=tester; CN=ipm tester; O=testag; A=VIAT-TEST; C=DE; N-ID=2049637","New":0,"Listed":0,"Old":0,"Login":"10.08.2017 11:03:08 UTC","Logoff":"10.08.2017 11:03:09 UTC","Login-Counter":303,"Login-Error":0}

# WEB SERVICE API "MAILBOX STATUS" Status API Description (2)

In case of a negative acknowledgement "400 == Bad Request", "403 == Forbidden" or "404 == Not Found", the response will not include status data, but in most cases the Web Service will provide some more information (text or html) about the problem.

#### **Examples:**

- o error message: ID 9056 doesn't identify a mailbox user
- error message: invalid data, user id and/or service type (user id 10101, GET /webconfig/Mailbox/Status)
- error message: no mailbox status for user -1
- o Wrong Request
- method not allowed, PUT /webconfig/Mailbox/Status

# WEB SERVICE API "MAILBOX STATUS" Examples using CURL

Here are some examples how to use the command line based module "Curl" \* to call the Web Service.

#### Request of a User (No <User-ID> in URL)

curl https://<User-ID>:<Password>@webconfig.viat.de:9443/webconfig/Mailbox/Status -cacert ca-bundle.crt > Status\_49637.txt -v

#### Request of a group administrator (<User-ID> of selected mailbox is mandatory)

curl https://<User-ID group admin>:<Password group admin>@webconfig.viat.de:9443/webconfig/Mailbox/49637/Status -cacert ca-bundle.crt > Status\_GA\_49637.txt -v

(-v to get extended information, an alternative would be-i)

\* https://curl.haxx.se/download.html

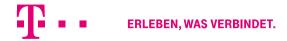

## WEB SERVICE API "MAILBOX STATUS" Web App Mailbox Status

To directly receive the mailbox status, a Web App will be provided while accessing the URL:

#### https://webconfig.viat.de:9443/x400app

which might be installed as a PWA (Progressive Web App) on mobile OS like Android or IOS. Here you have the possibility to permanently store the login data of the Web Service.

We also offer an APK (Android Package) to directly install the Web App on Android V5.0 and newer OS. You may download this APK file when accessing the URL:

#### http://www.service-viat.de/userfiles/downloads/app/x400app.apk

But you have to enable in the configuration of your Android device the option to install APK from Unknown sources (not only those provided by Google Store).

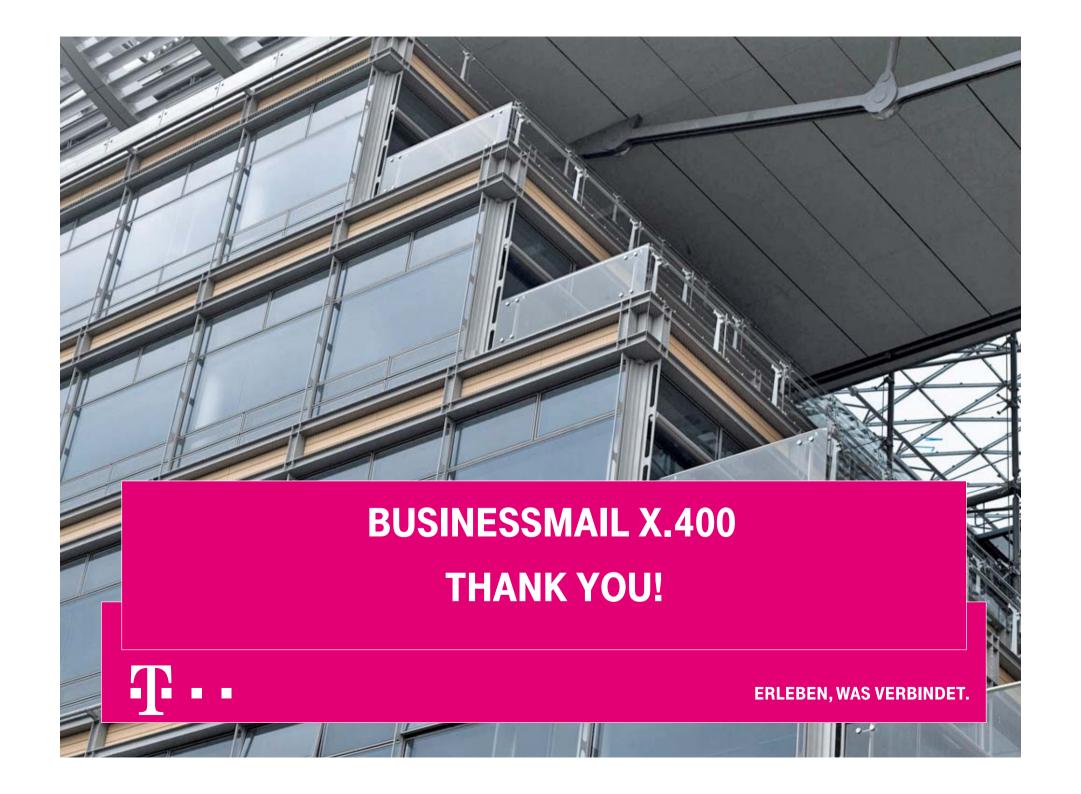